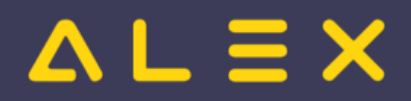

# Inhaltsverzeichnis

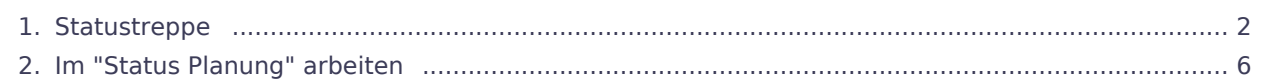

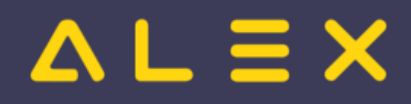

# <span id="page-1-0"></span>**Statustreppe**

## Inhaltsverzeichnis

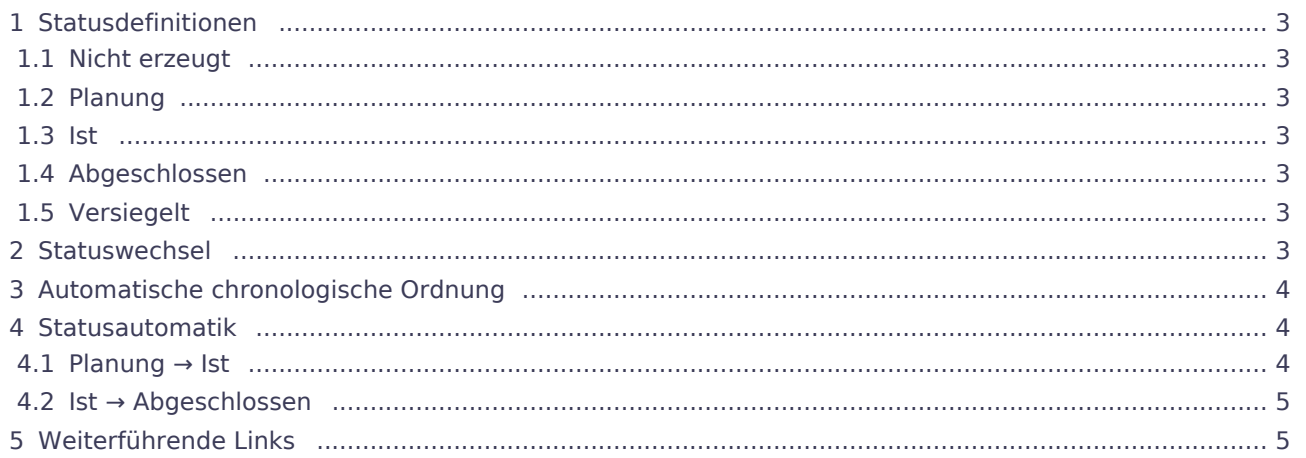

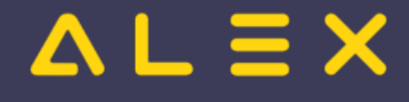

## <span id="page-2-0"></span>Statusdefinitionen

### <span id="page-2-1"></span>Nicht erzeugt

- Status existiert aus Performancegründen
- Pläne werden nicht durchgerechnet, Summen sind eventuell nicht korrekt
- $\bullet$ Ansprüche (z.B. Urlaub) werden IMMER korrekt berechnet  $\circ$  Urlaubsplanung kann bereits in diesem Status gemacht werden
- auch Dienste können in diesem Status normal eingetragen werden

#### <span id="page-2-2"></span>Planung

- im Dienstplan wird die 1. Zeile beim Mitarbeiter befüllt
- AZG-Einstellungen werden geprüft
	- bei Verletzung: schwerer Fehler

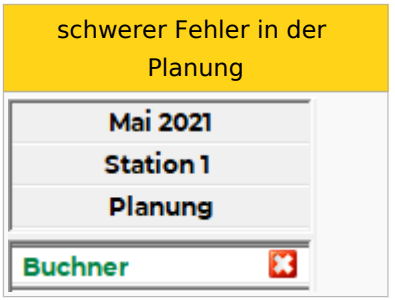

#### <span id="page-2-3"></span>Ist

- Statuswechsel nur möglich, wenn keine schweren Fehler in der Planung vorhanden
- $\bullet$ im Dienstplan wird die 2. Zeile beim Mitarbeiter befüllt
- Einträge der Planung (1. Zeile) werden automatisch übernommen
- $\bullet$ Planzeile kann nicht mehr bearbeitet werden
- $\bullet$ Erfassung kurzfristiger Änderungen zur Planung
- Erfassung tatsächlicher Arbeitszeiten / Abwesenheiten
- AZG-Einstellungen werden geprüft
	- bei Verletzung: Warnung

#### <span id="page-2-4"></span>Abgeschlossen

- abgerechnete Pläne
	- $\circ$  Lohnüberleitung nur für abgeschlossene Pläne möglich
- keine Änderungen mehr möglich
- $\bullet$ Statuswechsel zurück ins Ist nur durch berechtigten User möglich

## <span id="page-2-5"></span>Versiegelt

Pläne vor dem Stichtag der Datenübernahme, falls Version 6.5 verwendet wurde

## <span id="page-2-6"></span>**Statuswechsel**

Der Statuswechsel wird mit folgenden Symbolen durchgeführt:

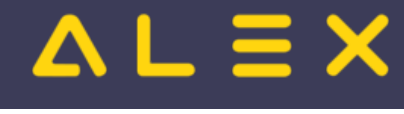

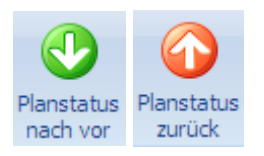

# <span id="page-3-0"></span>Automatische chronologische Ordnung

ALEX® lässt es nicht zu, dass der Planstatus nicht chronologisch nach vor bzw. zurück gesetzt wird.

D.h. der Jänner kann niemals in Planung sein und der Februar bereits im Status IST.

Wird der Februar ins Ist gesetzt und der Jänner ist noch im Status Planung, dann wird der Jänner automatisch ebenfalls ins Ist gesetzt.

Oder wenn z. B. der Jänner und Februar abgeschlossen sind und man im Jännerplan noch etwas ändern möchte, so wird beim Zurücksetzen vom Jänner der Februar automatisch ins IST gesetzt.

Dies ist zu bedenken, wenn Sie den Jänner wieder abschließen, denn dann müssen Sie auch den Februar wieder abschließen.

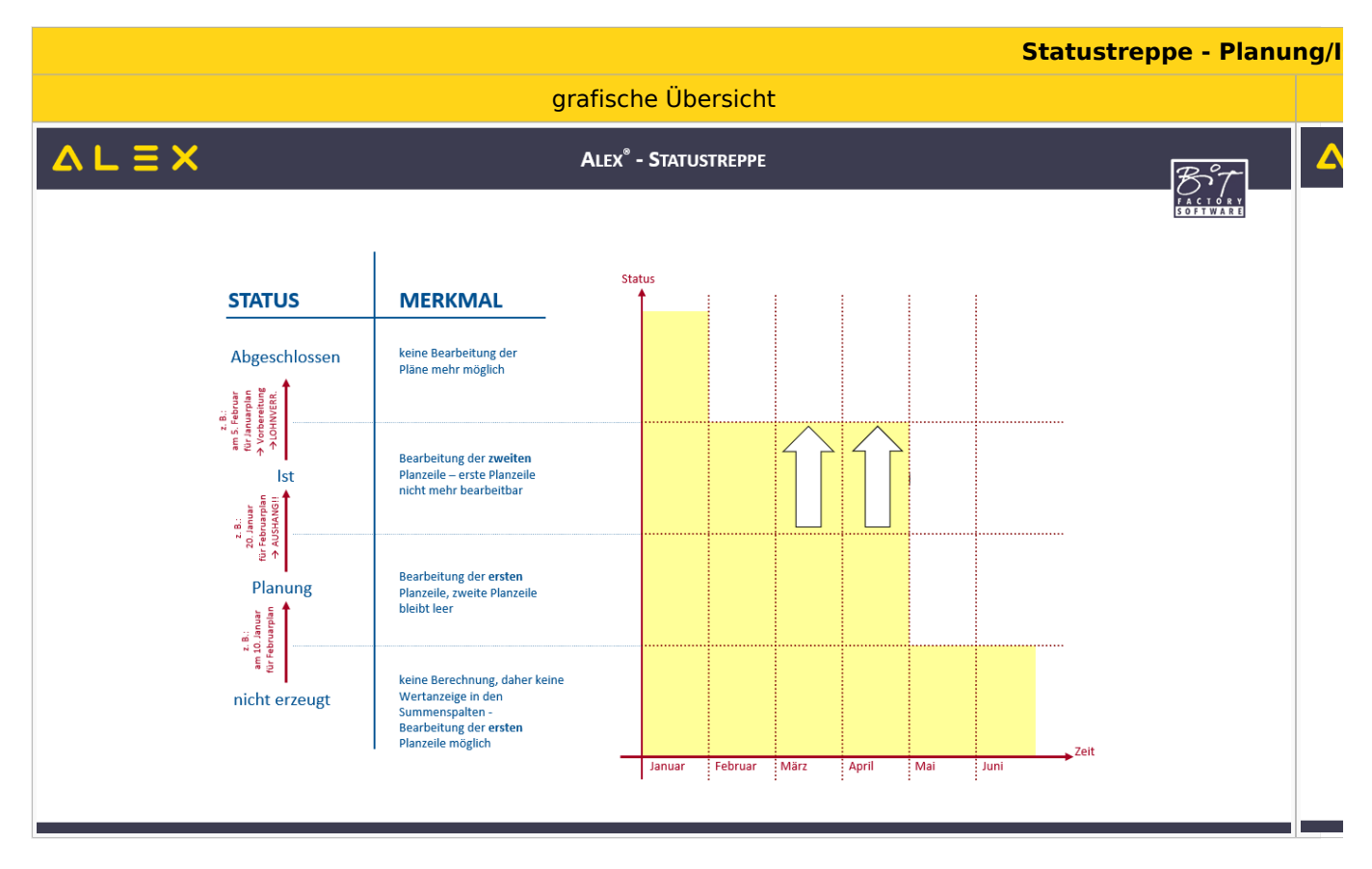

## <span id="page-3-1"></span>Statusautomatik

Ein automatischer Statuswechsel ist möglich von:

#### <span id="page-3-2"></span>Planung → Ist

Durch Aktivierung des Parameters "Automatisch in Status Ist bringen" wird am 1. des Monats der Dienstplan vom aktuellen Monat automatisch in den Status Ist gesetzt

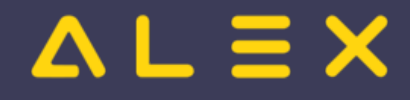

## <span id="page-4-0"></span>Ist → Abgeschlossen

Durch Aktivierung des Parameters "Automatisch in Status Abgeschlossen bringen" wird am 1. des Monats der Dienstplan vom vorigen Monat automatisch in den Status Abgeschlossen gesetzt

**Achtung**: Der automatische Statuswechsel ist nur möglich, wenn kein schwerer Fehler im Dienstplan vorhanden ist und offene Genehmigungsanträge bearbeitet wurden!

#### **Parametrierung:**

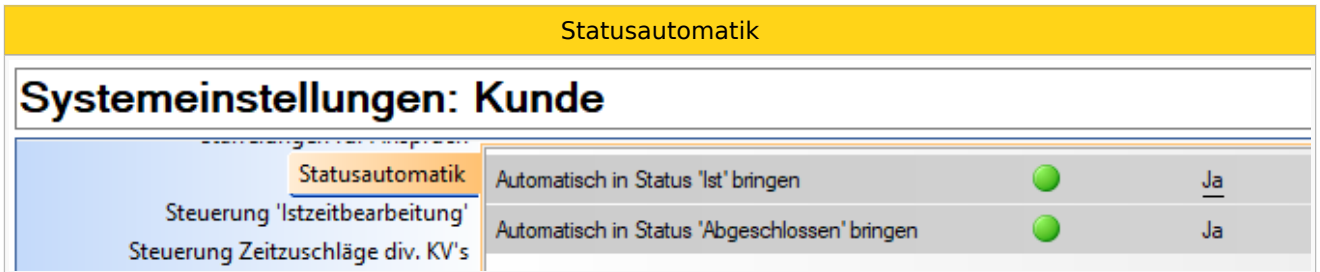

## <span id="page-4-1"></span>Weiterführende Links

[Im "Status Planung" arbeiten](#page-5-0)

# .  $\equiv$   $\times$

## <span id="page-5-0"></span>Im "Status Planung" arbeiten

Es besteht die Möglichkeit, auch im Status Ist die Planzeile zu bearbeiten (ohne für den Dienstplan den Status von Ist auf Planung zurücksetzen zu müssen).

Dies wird unter anderem benötigt, wenn

- $\bullet$ nur bei einem Mitarbeiter in der Planung eine Kleinigkeit nicht stimmt (falscher Dienst/Planungscode eingetragen, Dienst/Planungscode fehlt,...)
- ein neuer Mitarbeiter im laufenden Monat eingestellt wird

Die Funktion heißt "Status Planung" und wird angezeigt mittels Rechtsklick auf den Reiter des Dienstplanes.

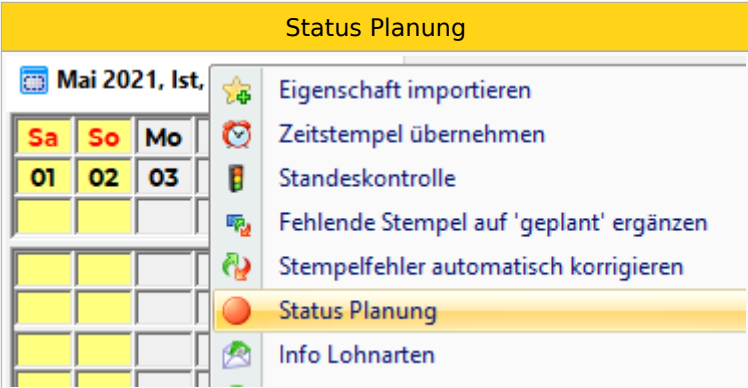

Aktiviert man die Funktion, so wird für den gesamten Dienstplan die Istzeile deaktiviert und die Planungszeile zur Bearbeitung freigegeben:

- $\bullet$ Die Plan- und Istzeile sind mit Diensten und Planungscodes befüllt
- $\bullet$ Summen werden nur in der Planzeile angezeigt
- Meldungsfenster und Symbole sind nur von der Planzeile sichtbar

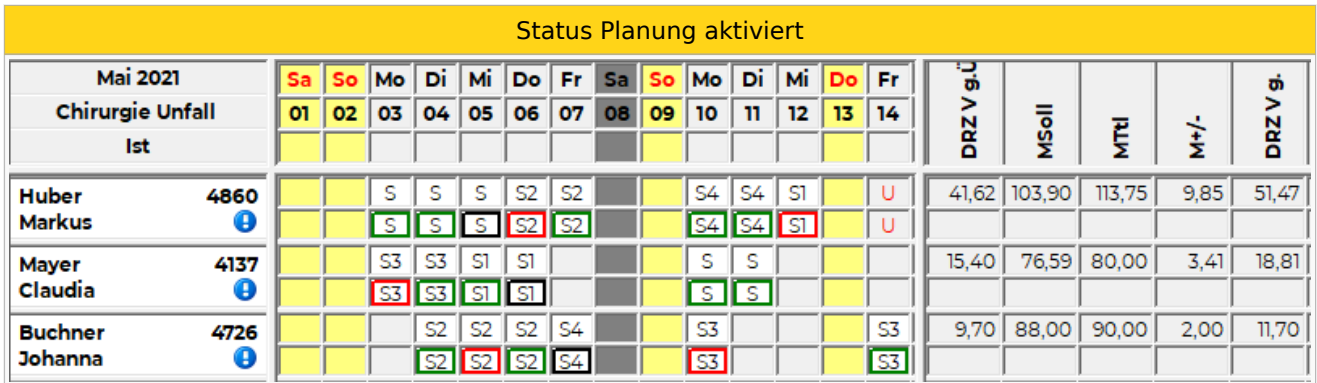

Solange die Funktion aktiviert ist, können Änderungen in der Planzeile vorgenommen werden.

Wird ein Dienst/Planungscode in der Planzeile eingetragen, so wird automatisch der Dienst/Planungscode von der Istzeile an diesem Tag gelöscht!

Dienst am 3.5.2021 in der Planung eingetragen

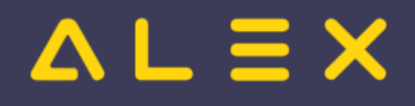

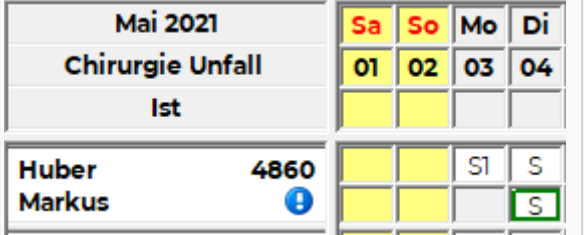

Die Funktion muss über den Reiter wieder deaktiviert werden.

Bei der Deaktivierung werden alle Überprüfungen gemacht, welche auch beim normalen Statuswechsel durchlaufen werden (Gibt es schwere Fehler? Gibt es eine Zeitüberschneidung? etc).

Erst wenn die Funktion deaktiviert wurde, kann gespeichert und wieder im Status Ist gearbeitet werden.

#### **WICHTIG:**

- Wird im Status Planung ein Dienst/Planungscode eingetragen, so wird der Dienst/Planungscode im Ist an diesem Tag automatisch gelöscht
- Änderungen im Status Planung müssen somit manuell im Status Ist auch nochmal eingetragen werden  $\bullet$
- Es kann erst nach DEAKTIVIERUNG der Funktion gespeichert werden

## Berechtigung für Benutzer

Alle Benutzer mit der Berechtigung "SUPERVISOR" können diese Funktion automatisch ausführen.

Soll ein anderer Benutzer diese Funktion nutzen können, so benötigt er die Berechtigung "Planungseinheit: Ist - > Plan".

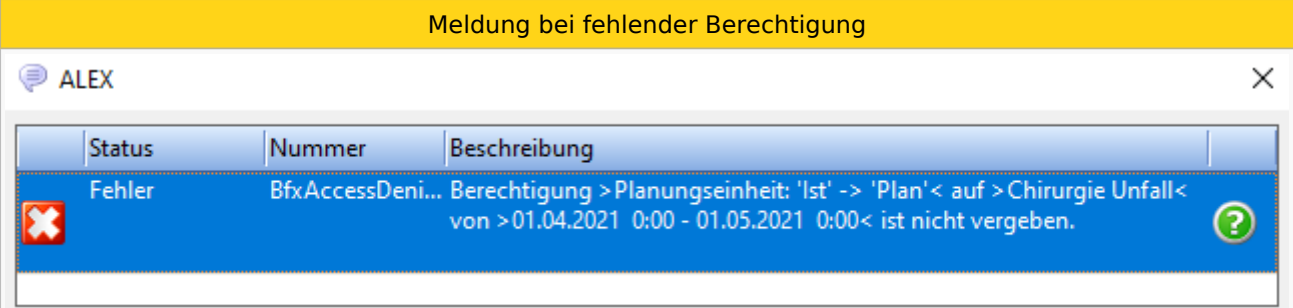

#### Ist diese Berechtigung nicht hinterlegt, erscheint folgende Meldung:

## Weiterführende Links

[Statustreppe](#page-1-0)